# **PEMBANGUNAN PERANGKAT LUNAK ITMG (***INTEGRATED TOURISTIC MAP GENERATOR***)**

Surya Afnarius Teknik Elektro, Universitas Andalas, Padang Kampus Limau Manis, Padang 25163 s\_afnarius@yahoo.com

#### *Abstract*

*One study to generate SVG Touristic Map using shapefile had been done. The study solved the problem cost of e-government implementation using Internet-GIS in tourism service. This reports the results of an effort to develop a software called "ITMG". To develop software, the waterfall methodology was used in this study. The study used Visual Basic, Access, MapObjects and ASP. The ITMG was tested using Padang Map.The results showed that the ITMG fulfills the user requirements in tourism service.*

*Keywords: e-Governmen, Internet, GIS, Map - Shapefile*

### **Pendahuluan**

Presiden Republik Indonesia Susilo Bambang Yudhoyono telah mengungkapkan bahwa po-tensi wisata adalah aset negara yang perlu terus dikembangkan karena dapat memberikan masu-kan devisa yang besar. Presiden mengajak semua sektor untuk mendukung pariwisata (Iman, 2007). Selain itu, menurut hasil studi UNDP dan USAID pariwisata merupakan sektor unggulan perekonomian Indonesia de-ngan *multiplier effect* terbesar (Susanto, 2007). Dengan upaya dan biaya yang lebih kecil dibanding dengan Investasi dan Ekspor, pariwi-sata akan memberikan hasil lebih besar. Pari-wisata ini langsung menyentuh ekonomi rakyat. Seharusnya pariwisata menjadi pilar ekonomi Indonesia. Namun saat ini pariwisata kurang mendapat perhatian (Susanto, 2007). Hal ini dapat dilihat dari anggaran yang disediakan.

Menurut Menteri Kebudayaan dan Pariwisata Republik Indonesia Jero Wacik, pemerintah menargetkan kunjungan wisatawan mancanegara ke Indonesia tahun 2005 sebanyak 6 juta orang dengan dana promosi Rp. 90 miliar dan pemasukan devisa US\$6 milyar (Wacik, 2005). Namun wisatawan yang datang hanya lima juta orang, bahkan tahun 2006 turun menjadi 4.8 juta orang (Kompas, 2007). Dibandingkan dengan pencapaian yang telah diraih oleh Malaysia tahun 2004 sebanyak 14 juta,

pencapaian kita sangat rendah (Wacik, 2005). Salah satu penyebabnya adalah kurangnya promosi karena dana promosi yang tersedia tidak mencukupi. Menurut Iqbal Allan Abdullah (Sekjen DPI), Indonesia membutuhkan dana sekitar 1-2 persen dari devisa sektor pariwisata tahun 2006 sebesar US\$ 4.8 milliar untuk promosi wisata Indonesia tahun 2007 dengan target wisatawan 6 juta orang (Kompas, 2007). Satu jumlah yang sangat besar yang tidak mungkin dipenuhi oleh Indonesia yang saat ini sering ditimpa berbagai bencana. Karena itu promosi pariwisata Indonesia perlu ditunjang dengan teknologi informasi.

Internet-GIS adalah salah satu media yang sesuai untuk promosi pariwisata Indonesia dan sesuai pula dengan kemajuan teknologi informasi. Delapan puluh sembilan juta dari 101 juta pemakai internet di Amerika Serikat menggunakan internet dan peta untuk keperluan wisata mereka (Puhretmair, Rumetshofer dan Schaumlechner, 2002). Dengan Internet, wisatawan dari penjuru dunia dapat mengetahui objek-objek wisata yang ada di Indonesia. Dengan peta pemahaman wisatawan akan daerah tujuan wisata menjadi lebih baik (Pollock dalam Benckendorff dan Black, 2000). Untuk dapat memproses informasi peta diperlukan teknologi *Geographical Information System* (GIS). Integrasi teknologi Internet dan GIS ini disebut dengan Internet-GIS. Namun Internet-GIS ini

sangat mahal, seperti : ArcIMS : US\$ 7.500; MapGuide 5 US\$ 9.900; SpatialDirect US\$ 20.000 dan EarthKey Internet Mapping US\$ 25.000 (GIS Lounge, 2002; Plewe, 2005 dan Clarke, 2006). Itu baru harga *Internet-GIS engine*-nya, belum lagi pengadaan server yang khusus, pembangunan sistem yang jauh lebih mahal dan SDM dengan keahlian yang tinggi (Plewe, 2005 dan Clarke, 2006). Akibatnya penerapan Internet-GIS di dalam *e-government* pelayanan pariwisata Indonesia menjadi terhambat. Selain dari itu, kemampuan Internet-GIS juga terbatas, seperti kualitas peta yang jelek, lambat karena petanya dalam bentuk grafik bitmap, terbatasnya kemampuan interaksi dan hanya *query* sederhana yang tersedia (Plewe, 2005).

Salah satu alternatif pengganti Internet-GIS itu adalah *Scalable Vector Graphics* (SVG) (Siirila, 2000 dan Andreas, 2000). Menurut *The Word Wide Web Consortium* (W3C) (2001), SVG itu adalah "*a language for describing two dimensional graphics in XML. SVG allows for tree types of graphic objects : vector graphic shapes (e.g., paths consisting of straight lines and curves) images and text. Graphical objects can be grouped, styled, transformed and composited into previously rendered objects*." SVG itu dikembangkan karena dua alasan mendasar, yaitu (i) keperluan adanya format grafik berbasiskan XML (*Extensible Markup Language*) dan (ii) adanya kekurangan-kekurangan dari grafik bitmap (Watt et. al., 2003). Diharapkan nantinya SVG menjadi standar visualisasi aplikasi berbasiskan XML, seperti *Geography Markup Language* (GML). Saat ini SVG telah mempunyai kemampuan interaksi dan animasi serta bentuk grafik: *line, polyline, polygon, rectangle, ellipse, circle, path.* Namun SVG belum mempunyai bentuk grafik *point*.

Beberapa riset telah dilakukan oleh para peneliti untuk menunjukkan kesesuaian SVG sebagai alternatif pengganti Internet-GIS. Menurut Watt et. al. (2003) SVG telah memasukkan ikatan grafik pada fitur-fiturnya. Ikatan grafik ini dapat membuka SVG berikutnya yang lebih detail pada jendala tambahan. Dengan cara ini, lapisan-lapisan pada peta dapat diaktifkan secara langsung sesuai dengan keinginan pemakai.

Johannson dan Siirila (2001) menyatakan SVG ini cocok untuk memvisualkan peta vektor di Internet. Menurut Siirila (2000) dan Andreas (2000), dengan menggunakan vektor, proses interaksi, analisa serta operasi *Zoom* dan *panning* menjadi lebih mudah. Andreas (2000) menambahkan adanya kesesuaian SVG dengan teknik pewarnaan dan sistem koordinat kartesian yang dapat ditransformasikan semakin mendekatkan SVG dengan GIS.

Pada tahun-tahun berikutnya, kajian peta web SVG tetap menjadi kajian utama. Hal ini dapat dilihat pada *SVG Open Conference* 2003, dimana 25% *paper* yang ditampilkan adalah aplikasi peta web SVG (Takagi et. al. 2004). Begitu juga pada *SVG Open Conferenc*e 2004 dan 2005, peta web SVG tetap menjadi kajian utama, seperti yang dilakukan oleh Clark dan Krupnikov (2004), Garcia dan Gelle (2004), Nakata et. al. (2004), Förster (2005) dan Danzar dan Potier (2005). Tidak banyak yang melakukan kajian pembangkitan peta web SVG seperti yang dilakukan oleh Rogers (2002). Namun Rogers (2002) menggunakan server dan program ArcView untuk membaca shapefile yang berharga US\$ 1,500. Satu harga yang mahal untuk digunakan bagi promosi pariwisata sampai ke tingkat desa di Indonesia.

Dimotivasi oleh pernyataan Presiden RI Susilo Bambang Yudhoyono (Iman, 2007), Iqbal Allan Abdullah (Kompas, 2007), Clarke (2006), Wacik (2005) dan Plewe (2005), dalam paper ini dilaporkan hasil pembangunan perangkat lunak ITMG yang bertujuan untuk membangkitkan peta SVG dari *shapefile* untuk kepentingan pariwisata dengan harga murah. Harga murah didapatkan karena luaran ITMG ini, yaitu peta pariwisata menggunakan SVG yang *royalty free.*

# **Metode Penelitian**

Untuk dapat menjadikan SVG sebagai alternatif pengganti dari Internet-GIS bagi pembangunan portal situs pariwisata Indonesia perlu diadakan terlebih dahulu beberapa kajian literatur. Dari kajian literatur akan diketahui hasilhasil riset sejenis, termasuk didalamnya persoalan apa yang sedang dihadapi, apa yang telah

dibuat oleh peneliti lain dan apa rencana mereka selanjutnya. Setelah itu baru dapat dilakukan pembangunan perangkat lunak ITMG. Untuk itu *Research and Applied Development* adalah pendekatan untuk kajian ini. Metode untuk pengembangan perangkat lunak yang diguna-kan adalah Waterfall yang terdiri dari (i) pen-definisian awal sistem, seperti apa sistem yang akan dibangun, (ii) disain antarmuka pemakai, (iii) disain sistem dan (iv) implementasi dan pengujian sistem. Dalam membaca objek *poly-line* dan *polygon* shapefile digunakan koleksi parts yang terbentuk dari objek *point*. Hubu-ngan diantara objek itu dapat dilihat pada gambar 1. Gambar 2 adalah cara pembacaan shapefile dan pembentukan peta SVG. Selan-jutnya pengujian sistem dilakukan dengan cara *black box test* dan menggunakan peta pari-wisata Kota Padang yang terdiri dari fitur *polygon* (kecamatan dan sungai), *polyline* (jalan) dan *point* (hotel dan attraksi wisata). Pengujian dilakukan secara terintegrasi. Ketiga fitur peta Kota Padang secara serentak diwarnai dan diekspor ke bentuk SVG. Peta pariwisata Kota Padang, struktur dan isi tabel kecamatan yang digunakan dapat dilihat pada gambar 3, 4 dan 5. Selain menggunakan metode Waterfall, juga diperhatikan pendapat dari Watt et. al (2003), yaitu "*for many web-mapping applica-tions that use SVG, there are a three-step progression*." Langkah-langkah tersebut adalah : 1) peta yang diekspor ke bentuk SVG, 2) pembangunan fungsi JavaScript untuk merespons *event* dari fitur SVG dan 3) pembangunan fungsi-fungsi pada sisi server untuk kedinamis data.

# **Analisis dan Perancangan**

Keperluan sistem perangkat lunak ITMG didapat dari kajian yang dilakukan melalui internet, baik tulisan, demo program (*GeoColors*) ataupun *web site* pariwisata yang ada, terutama bentuk peta yang diperlukan. Adapun keperluan sistem ITMG dari sudut pandang pemakai (c*onceptual design)* adalah seperti tergambar pada gambar 6. Pemakai memasukkan peta dalam bentuk *shapefile* ke dalam pewarnaan untuk pengaturan warna atau simbol dari objek-objek wisata yang diteruskan

ke pengekspor untuk menghasilkan peta SVG. Peta SVG yang didapat dari pengekspor dimasukkan ke dalam kerangka web yang telah dilengkapi dengan program sisi server. Peta SVG yang dihasilkan telah berada di dalam lingkungan Internet.

Rancangan perangkat lunak ITMG yang dibuat terdiri dari : 1) bagian pewarnaan, 2) bagian pengekspor dan 3) bagian kerangka web. Rancangan ITMG ini dapat dilihat pada gambar 7. Bagian pewarnaan adalah bagian untuk mengatur pewarnaan atau simbol dari objekobjek wisata dan layer peta *(*menambah dan mengeluarkan layer peta*, zoom in, zoom out, pan, full extent dll*). Pewarnaan fitur dalam bentuk s*ingle symbol classification* dan *unique values classification*. Layer peta yang diatur tersebut adalah jenis shapefile dengan data atribut minimal terdiri dari *field* name dan HTML.

Bagian pengekspor adalah bagian yang mengekspor bentuk peta *shapefile* ke bentuk peta SVG. Aturan pengeksporan yang dibuat adalah *polygon* menjadi *polygon*, *polyline* menjadi *polyline* dan *point* menjadi *polygon* (lingkaran). Pada bagian ini disediakan juga fasilitas warna *filter : dropShadow* dan *gradient: linear* dan *radial* untuk fitur *polygon*.

Bagian kerangka web adalah bagian yang menampung peta SVG hasil ekspor dan membangkitkan laman web yang interaktif, berupa pengendalian data atribut dari fitur pariwisata yang diprogram dengan satu bahasa sisi server. Bagian ini terdiri dari kumpulan frame, yaitu frame0 tempat menu data dinamis, frame1 digunakan untuk meletakkan laman web yang meng-*embbed* peta SVG dan frame2 digunakan untuk menghasilkan laman web yang dinamis. Bagian ini juga mengendalikan database pariwisata yang terdiri dari tabel Master, Attraksi, Kegiatan, Hotel, Berita dan Travel. Hubungan antara tabel Master dengan tabel-tabel lainnya adalah  $1 : N$ .

# **Implementasi dan Pengujian**

ITMG: bagian pewarnaan dan pengekspor diimplementasikan dengan menggunakan Ms Visual Basic 6.0 dan MapObjects 2.0, sedangkan bagian kerangka web diimplementasikan dengan menggunakan Ms ASP, Ms

Access, Ms Frontpage dan Web Server Ms IIS. Bentuk tampilan bagian-bagian ini dapat dilihat pada gambar 8, 9 dan 10. Setelah diimplementasikan, ITMG diuji. Pengujian yang dilakukan bertujuan untuk melihat apakah rancangan yang dibuat telah sesuai dengan *conceptual design*. Untuk itu **a)** Peta pariwisata Kota Padang yang terdiri dari ketiga fitur *polygon, polyline* dan *point* didijitasi menggunakan MapInfo dan dijadikan bentuk shapefile dengan menggunakan *Universal Translator*. Hasil perubahan bentuk ini dapat dilihat pada gambar 3. **b)** Bentuk shapefile Kota Padang ini dimasukkan ke dalam perangkat lunak ITMG bagian pewarnaan untuk pengaturan warna atau simbol dari fitur-fitur peta. Gambar 11 menunjukkan peta pariwisata Kota Padang telah berada di dalam ITMG. Untuk pengujian ini, fitur *polygon* layer kecamatan diwarnai dengan cara *single values classification* dan *unique values classification*. Hasil pewarnaannya dapat dilihat pada gambar 12 dan 13. **c)** Hasil pada gambar 12 dan 13 diekspor ke bentuk SVG dengan menggunakan fasilitas warna filter dan tidak difilter**.** Hasil ekspor ini dapat dilihat pada gambar 14, 15, 16 dan 17. **d)** Hasil pada gambar 14 dimasukkan ke dalam kerangka web ITMG. Kemudian kecamatan dengan nomor 40010 (Kecamatan Koto Tangah) diaktifkan. Kerangka web membangkitkan laman web kecamatan Koto Tangah. Hasil pembangkitan ini dapat dilihat pada gambar 18.

Dari hasil pengujian tadi, dapat dilihat bahwa bentuk peta pariwisata Kota Padang yang dihasilkan ITMG untuk ketiga fiturnya adalah sama dengan bentuk aslinya. Kemudian dari warna yang dihasilkan antara pewarnaan ITMG dengan luaran pengeksporan ITMG juga sama. Kerangka web ITMG berhasil mengaktifkan peta pariwisata SVG Kota Padang dan membangkitkan laman web satu kecamatan. Dengan demikian, dapat dinyatakan bahwa ITMG yang dibuat telah sesuai dengan *conceptual design*-nya*.*

# **Pembahasan**

Ada dua cara dalam membangkitkan peta SVG dari berkas GIS, yaitu 1) peta SVG dibangkitkan di dalam server dengan menggunakan program sisi server atau 2) peta SVG

secara keseluruhan dibangkitkan pada komputer biasa (*stand alone*). Cara pertama ini telah dibuat oleh beberapa perusahaan perangkat lunak, seperti OpenSVGMap Server dan SVGMapper, sedangkan cara kedua telah dibuat oleh GeoColors. Pada cara pertama, lalulintas pada jaringan komputer menjadi sibuk dan berat. Karena setiap ada aksi yang mempengaruhi bentuk peta, seperti *zoom* atau *pan*, terjadi permintaan ke server untuk membangkitkan peta yang diminta oleh pemakai. Sedangkan pada cara kedua, semua peta telah dibangkitkan. Kalau ada perintah *zoom* atau *pan*, Adobe SVG Viewer akan menggerakkan peta yang diinginkan pemakai pada sisi *client* saja. Tidak ada komunikasi dengan server. Berdasarkan kemudahan ini, maka riset yang kami lakukan memilih cara kedua. Semua fitur dari peta pariwisata dibangkitkan dengan komputer biasa, bukan server.

Hasil riset ini berbeda jauh dengan apa yang telah dibuat oleh Geo-Colors. Walaupun cara membangkitkan peta SVG-nya sama, namun implementasi database-nya berbeda. Luaran ITMG telah menggunakan konsep *Hypermap* yang diimplementasikan menggunakan satu database server dan mendukung promosi pariwisata. Dengan cara ini akan diperoleh kedinamikan laman web. Sedangkan luaran Geo-Colors lebih mengutamakan tampilan yang mirip dengan GIS yang mempunyai *Over View Map* dan semua data atribut dari satu fitur digabungkan ke dalam satu berkas SVG. Akibatnya 1) ukuran berkas SVG Geo-Colors menjadi lebih besar, 2) lambat dalam proses mengekspor shapefile ke SVG, 3) tidak dapat dilakukan perbaikan data atribut dari satu fitur dan 4) laman web yang dihasilkannya statis. Sedangkan luaran ITMG tidak seperti itu, bahkan kebalikannya. Dengan demikian secara keseluruhan, ITMG lebih baik dari pada Geo-Colors.

Perangkat lunak ITMG yang dibuat ini dapat menerima bentuk *template* dan program dinamik penghubung fitur dengan data atribut lainnya. Bentuk *template* dapat dibuat untuk mengubah-ubah bentuk kerangka web. Pada *template* itu dipasang frame main1 dan main2. Frame main1 digunakan untuk meletakkan SVG.htm yang meng-*embed* file SVG. Frame main2 digunakan untuk meletakkan data atribut dari satu fitur. Dengan mengganti-ganti *Graphical User Interface* (GUI) dari *template*, kita dapat membangkitkan bentuk lembaran kerangka web yang berbeda-beda. Sedangkan program dinamik penghubung fitur dengan data atribut lainnya dapat digunakan untuk mengubah-ubah bentuk GUI dari data atribut. Dengan menggunakan logika yang sama dan mengubah bentuk tampilannya akan terbentuk tampilan baru. Dua cara ini akan memperkaya luaran dari ITMG. Fasilitas ini tidak terdapat pada Geo-Colors.

Beberapa aturan dalam mengubah peta spatial yang berada di dalam format shapefile ke dalam bentuk SVG telah dibuat. Aturan itu mengatur pengeksporan *polygon* menjadi *polygon*, *polyline* menjadi *polyline* dan *point* menjadi *polygon* (lingkaran). Ada dua masalah utama yang ada di dalam bagian pengekspor, yaitu penentuan warna masing-masing objek dan koordinat dari objek yang akan dipindahkan. Untuk penentuan warna digunakan kembali teknik renderer dan objeknya yang ada pada bagian pewarnaan. Fungsi *single symbol classification* diaktifkan jika *renderer* dari satu layer bernilai *nothing*, sedangkan fungsi *unique values classification* diaktifkan jika nilai *renderer* dari satu layer bernilai *ValueMap Render*. Warna untuk fungsi *single symbol classification* ditentukan dengan menggunakan properti warna dari objek symbol, yaitu: l*yr.Symbol.Color,* sedangkan untuk fungsi *unique values classification*, warna diambil dari struktur data (r) objek *ValueMapRender*. Untuk penentuan koordinat satu objek, sesuai dengan struktur berkas *shapefile* yang diimplementasikan oleh ESRI ke dalam MapObjects versi 2.0, maka digunakan properti parts untuk mendapatkan kumpulan titik-titik (pts) yang membentuk satu objek geometri. Titik yang ada di dalam pts inilah yang diambil, kemudian ditentukan titik koordinatnya di dalam *control space* (window tempat peta ditampilkan). Untuk menentukan titik koordinat tersebut digunakan metoda *FromMapPoint*.

#### **Kesimpulan**

Perangkat lunak ITMG berbasiskan SVG yang terdiri dari bagian pewarnaan, pengekspor dan kerangka web dengan fungsifungsi pada sisi server telah berhasil mengatasi persoalan implementasi e-government pariwisata berupa mahalnya harga Internet-GIS. Perangkat lunak ini juga menunjukkan bahwa SVG yang *royalty free* telah menjadi alternatif pengganti Internet-GIS. Bagian pewarnaan dan pengekspor telah menjawab persoalan pembangkitan peta SVG yang berwarna secara interaktif untuk kepentingan pariwisata. Fungsifungsi sisi server yang ada pada kerangka web telah menjawab persoalan kajian pembentukan laman web dari pangkalan data spatial dan atribut secara otomatis dan dinamis. Keberhasilan ITMG ini ditunjukkan melalui pengujian dengan menggunakan data pariwisata Kota Padang.

#### **Daftar Pustaka**

- Andreas, Newmann, *"Vector-based Web Cartography", Institute of Cartogrphy,* Zurich, 2000.
- Benckendorff, Pierre J. dan Black, Neil L, "*Destination marketing on the Internet : A case study of Australian Regional Tourism Authorities"*, *The Journal of Tourism Studies,* Vol. 11 No.1, 2000.
- Clark, Andy dan Krupnikov, K Ari, "*Open-Source Airport and Instrument Procedure Diagrams in SVG",* SVG Open Conference 2004, Tokyo, 2004.
- Clarke, Paul, "*Dynamic Web-Mapping Using Scalable Vector Graphics (SVG)"*, ESRI Conference, Tokyo, 2006.
- Danzart, Annie dan Potier, Christine, *SVG "Dynamic Cartographic Application",* SVG Open 2005 Conference, Eschede, Belanda, 2005.
- Förster, Klaus, *Tirol Atlas Topo, "SVG on top of a dynamic mapping system",* SVG Open Conference 2005, Eschede, Belanda, 2005.
- Garcia, Rudrigo dan Gelle, Esther, "*SVG for Scada Applications",* SVG Open Conference 2004, Tokyo, Jepang, 2004.
- GIS Lounge, "*Internet Map Servers"*, www.gislounge.com, diakses 8 Februari 2005.
- Iman, "Presiden: Sektor Pariwisata Harus Didukung", Wisatanet.com, diakses 29 Maret 2007.
- Johansson, Patrik dan Siirila, Robert, "*Construction of a Generator for Interactive Vector Maps", Study of Internet-GIS Using XML*, University of Gavle, 2001.
- Kompas, "Pariwisata: Anggaran Promosi Harus Ditambah", Rabu 7 Maret 2007. hlm. 18.
- Nakata, Hideo; Osaki, Masayo; Teraoka, Teruhiko dan Yamamura, Tadashi, "*Construction of Train Traffic Monitoring System Using SVG"*, SVG Open Conference 2004, Tokyo, Jepang, 2004.
- Plewe, Brandon, "*A Simple Web Mapping Solution for Complex Spatial Databases"*, SVG Open Conference 2005, Eschede, Belanda, 2005.
- Puhretmair, Franz; Rumetshofer, Hildegard dan Schaumlechner, Erwin, "*Extended Decision Making in Tourism Information Systems"*, ECWEB, 2002.
- Rogers, Nedjo, "*Open SVG Map Server 1.01",*  www.freegis.org, diakses 4 juni 2004.
- Siirila, Robert, "*SVG for Web Mapping",* University of Gavle, 2000.
- Susanto, AB, "Musibah dan Pariwisata Indonesia", Kompas, Jum'at 9 Maret 2007.
- Takagi, Satoru; Tanaka, Takaya; Muramatsu, Shigeki dan Kobayashu, Arei, "*goSVG – Standardization and Promotion Activity for LBS by SVG"*, SVG Open Conference 2004, Tokyo, Jepang, 2004.
- Wacik, Jero, "Meneg Budpar Targetkan 6 Juta Wisman Tahun 2005", BaliPost.Co.id. diakses 1 Februari 2006.
- Watt, Andrew H; Lilley, Chris; Ayers, Daniel J.; George, Randi; Wenz, Christian; Hauser, Tobias; Lindsey, Kevin; Gustavsson, Niklas, "*SVG Unleashed",* New Riders, Indiana, 2003.

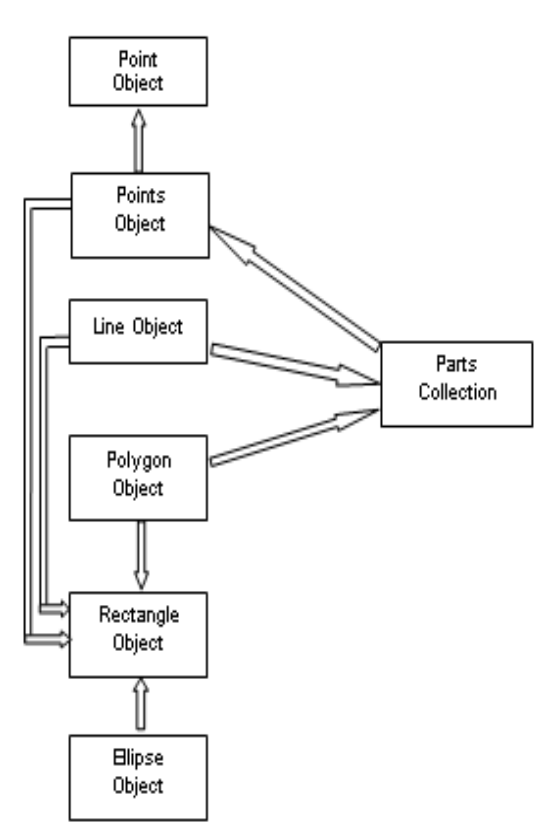

#### Sumber: Hasil Olahan Data **Gambar 1 Hubungan objek-objek Shapefile**

For Each pts In mypoly.Parts For  $i = 0$  To pts. Count  $-1$ Set  $pt = pts.ltem(i)$ from Main.mapDisp.From MapPoint pt, NewX, NewY<br>NewX = ScaleX(NewX, vbTwips, vbPixels)<br>NewY = ScaleY(NewY, vbTwips, vbPixels) sData = sData + str(NewX) + "," + str(NewY) + " " Nexti Next pts

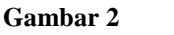

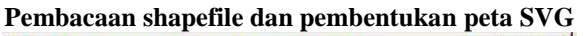

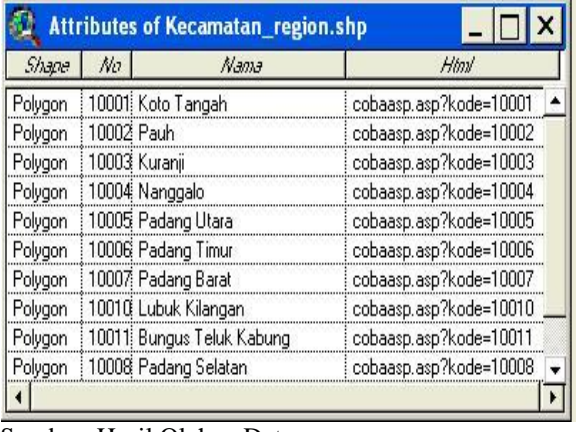

Sumber: Hasil Olahan Data **Gambar 5 Isi tabel kecamatan**

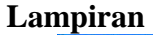

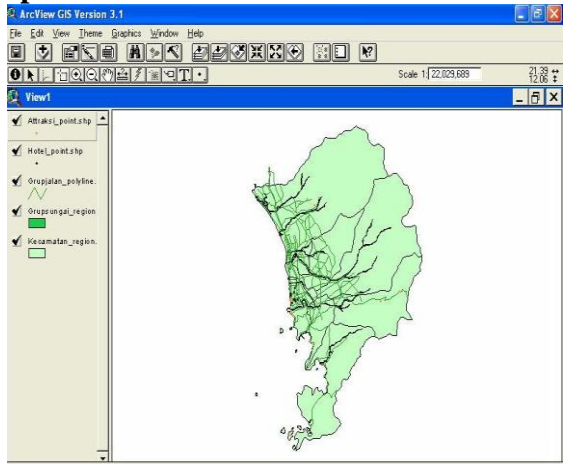

Sumber: Hasil Olahan Data

**Gambar 3 Peta pariwisata Kota Padang**

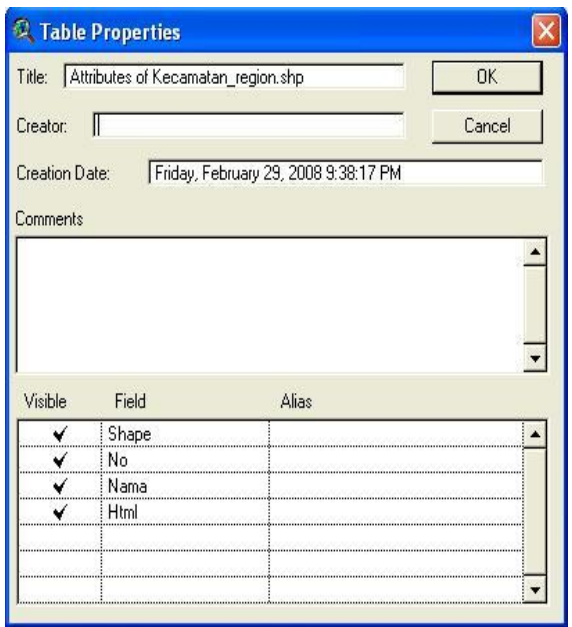

Sumber: Hasil Olahan Data

**Gambar 4 Struktur tabel kecamatan**

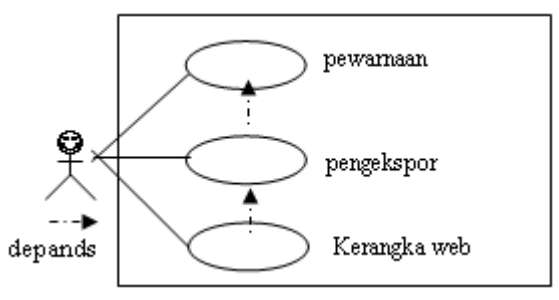

Sumber: Hasil Olahan Data

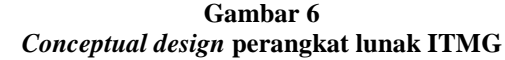

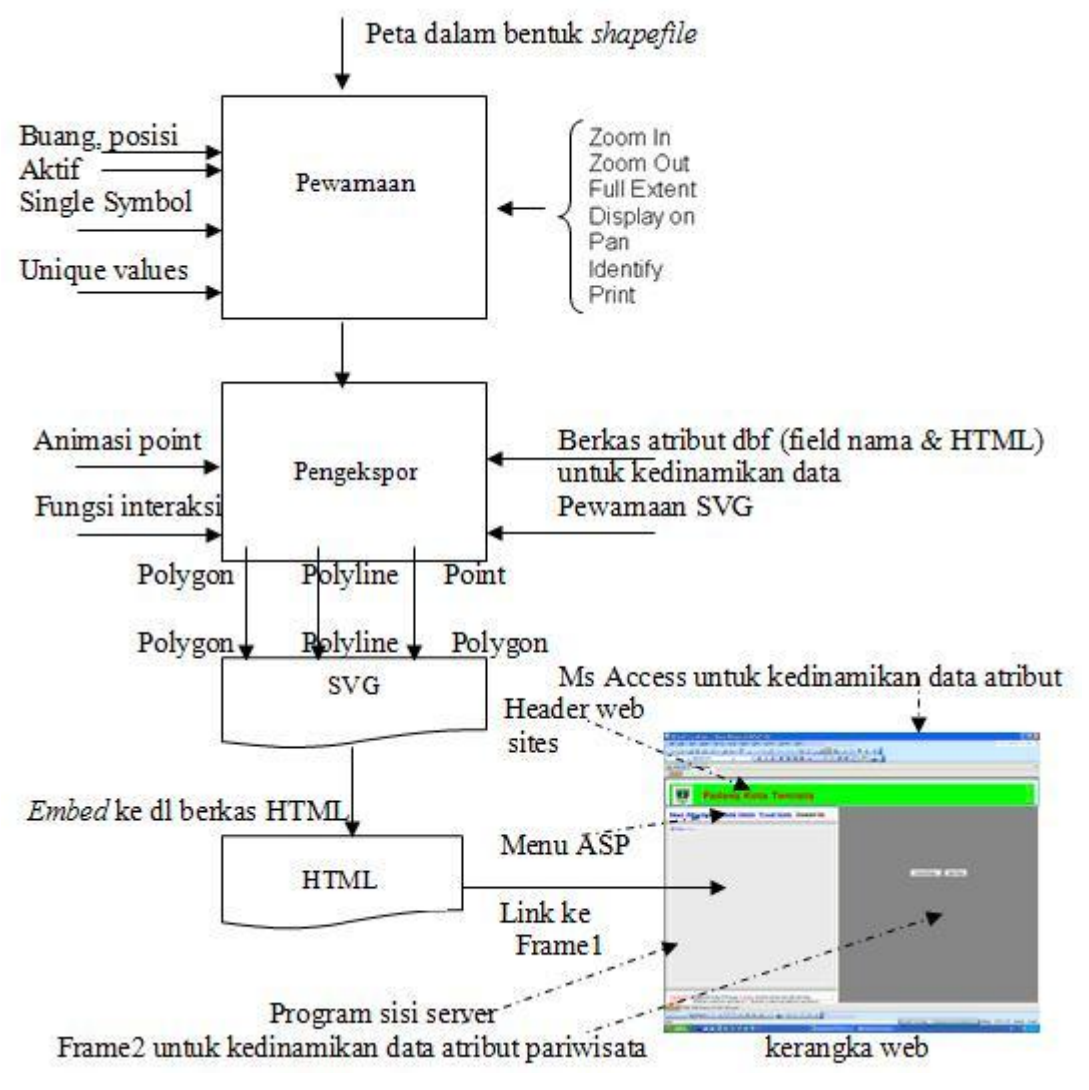

Sumber: Hasil Olahan Data

**Gambar 7 Rancangan perangkat lunak ITMG**

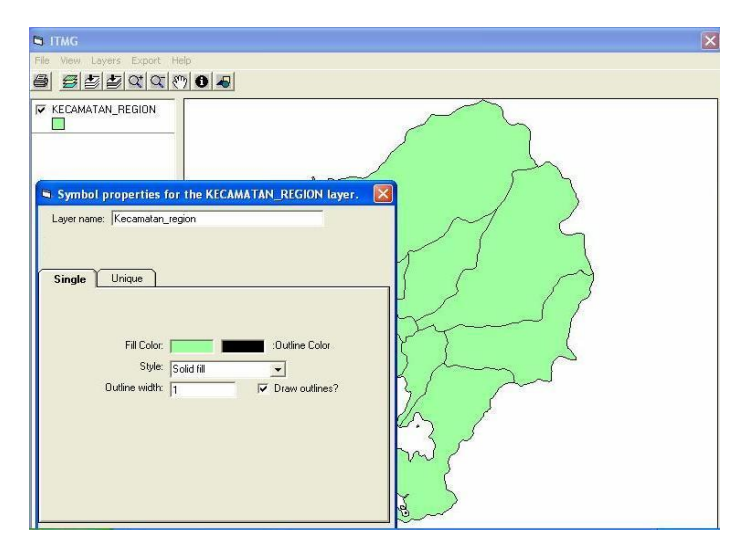

Sumber: Hasil Olahan Data

**Gambar 8 Bagian Pewarnaan ITMG**

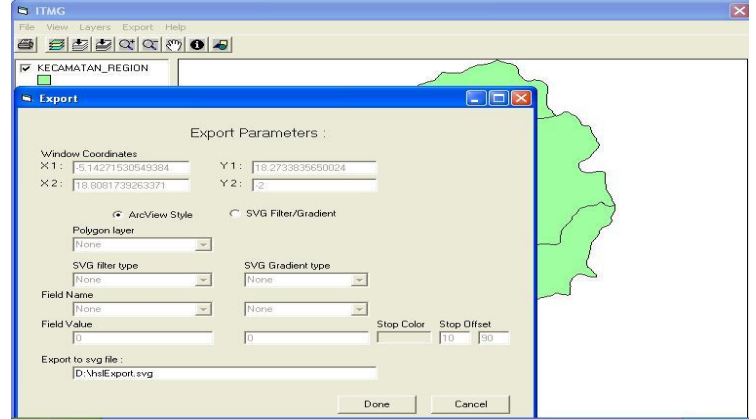

Sumber: Hasil Olahan Data

**Gambar 9 Bagian Pengekspor ITMG**

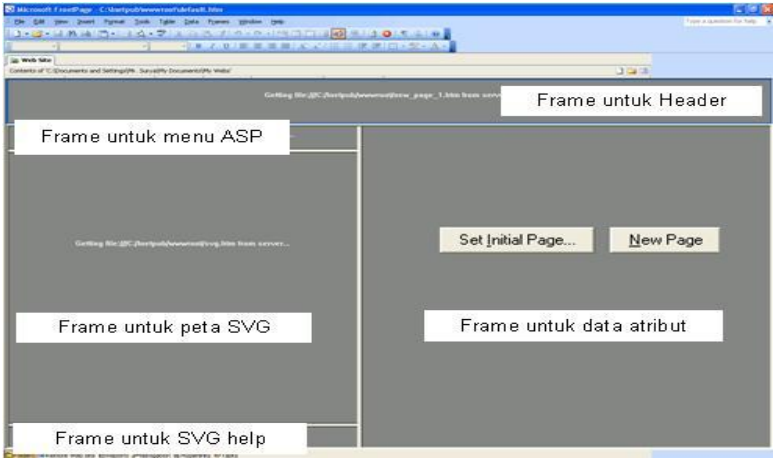

Sumber: Hasil Olahan Data

**Gambar 10 Bagian Kerangka Web ITMG**

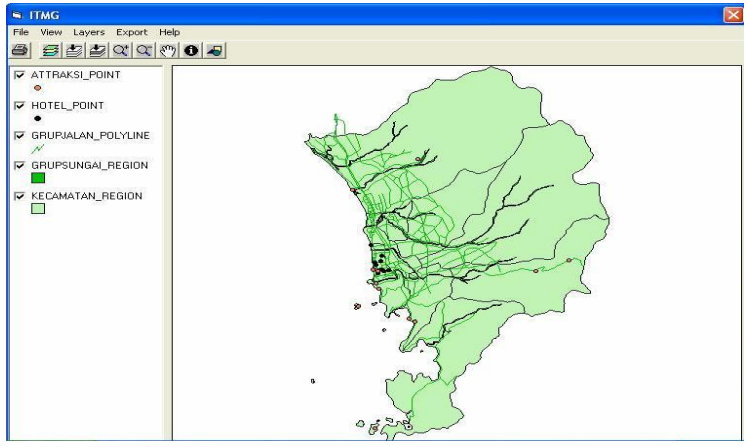

Sumber: Hasil Olahan Data

**Gambar 11 Peta pariwisata Kota Padang dimasukkan ke dalam ITMG**

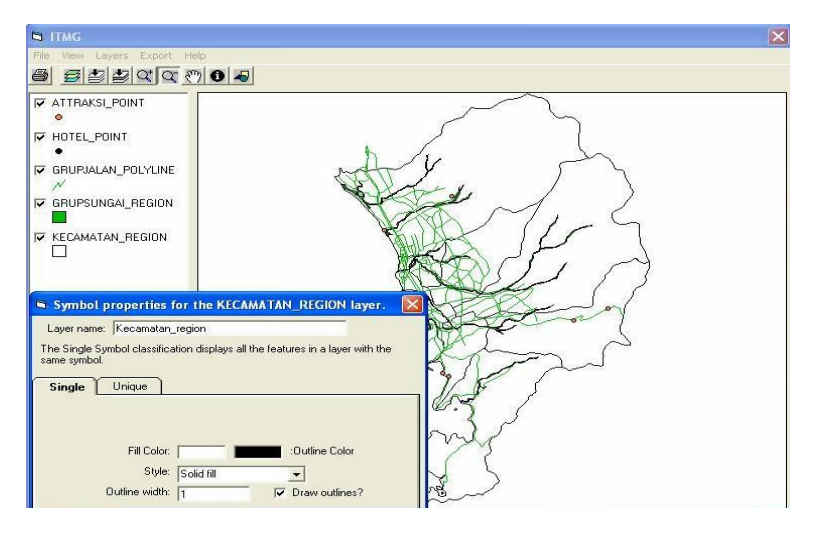

Sumber: Hasil Olahan Data

**Gambar 12 Peta pariwisata Kota Padang diwarnai dengan** *single symbol classification*

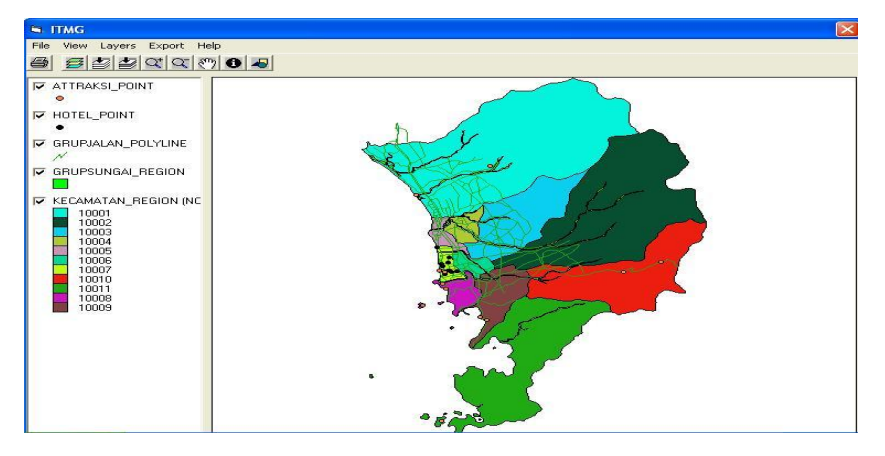

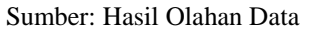

**Gambar 13 Peta pariwisata Kota Padang diwarnai dengan** *unique values classification*

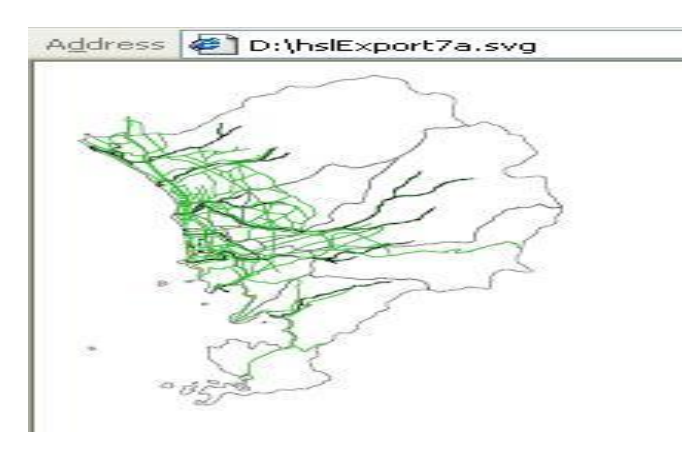

 Sumber: Hasil Olahan Data **Gambar 14 Peta SVG kota Padang tidak difilter dari peta gambar 12**

#### *Jurnal FASILKOM Vol. 6 No.2 Oktober 2008*

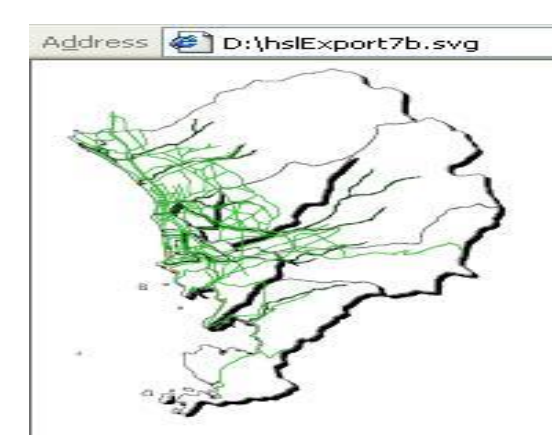

 Sumber: Hasil Olahan Data **Gambar 15**

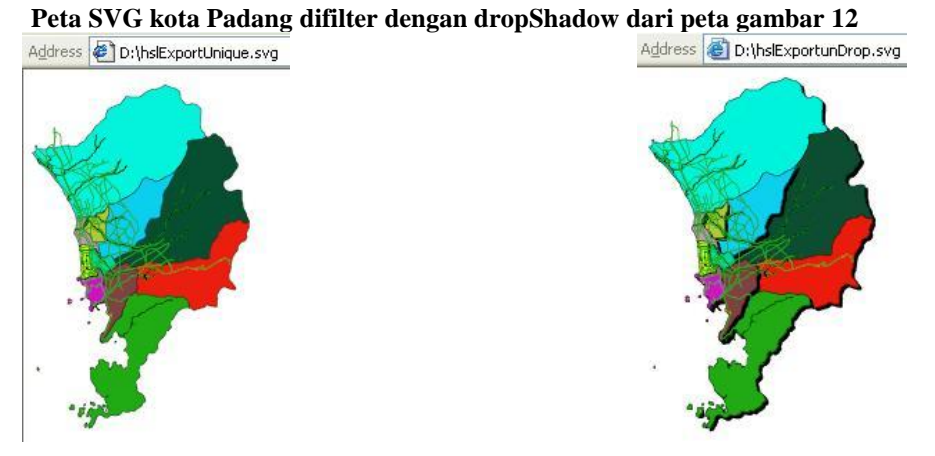

Sumber: Hasil Olahan Data **Gambar 16 Peta SVG kota Padang tidak difilter dari peta gambar 13**

Sumber: Hasil Olahan Data **Gambar 17 Peta SVG kota Padang difilter dengan dropShadow dari peta gambar 13**

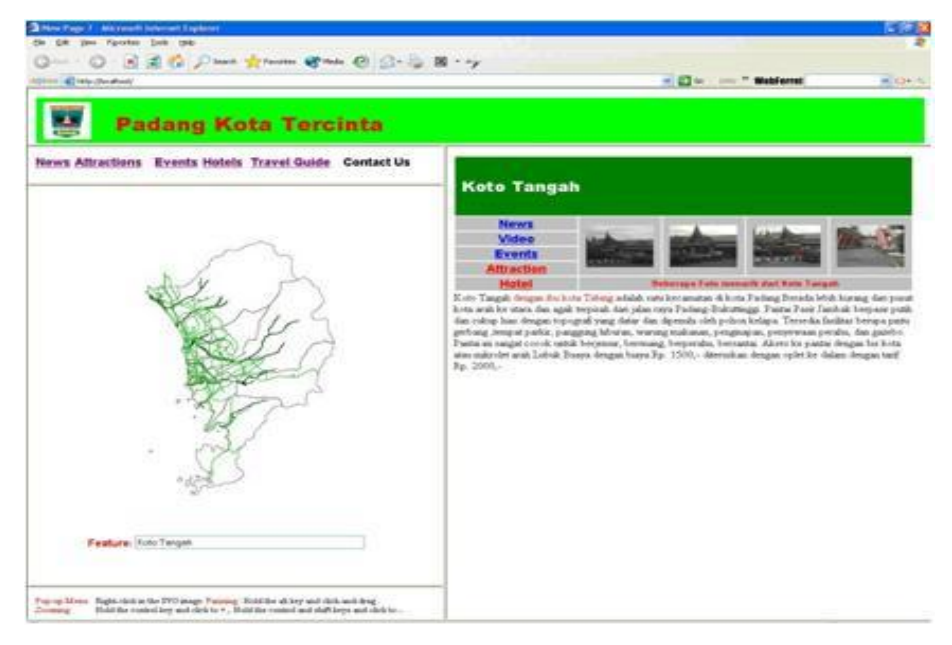

Sumber: Hasil Olahan Data

**Gambar 18 Pembangkitan laman web Koto Tangah di dalam kerangka web ITMG**